1. Cliccare sul link "Hai dimenticato la password o vuoi registrati per accedere al sito?" sotto alla casella Password

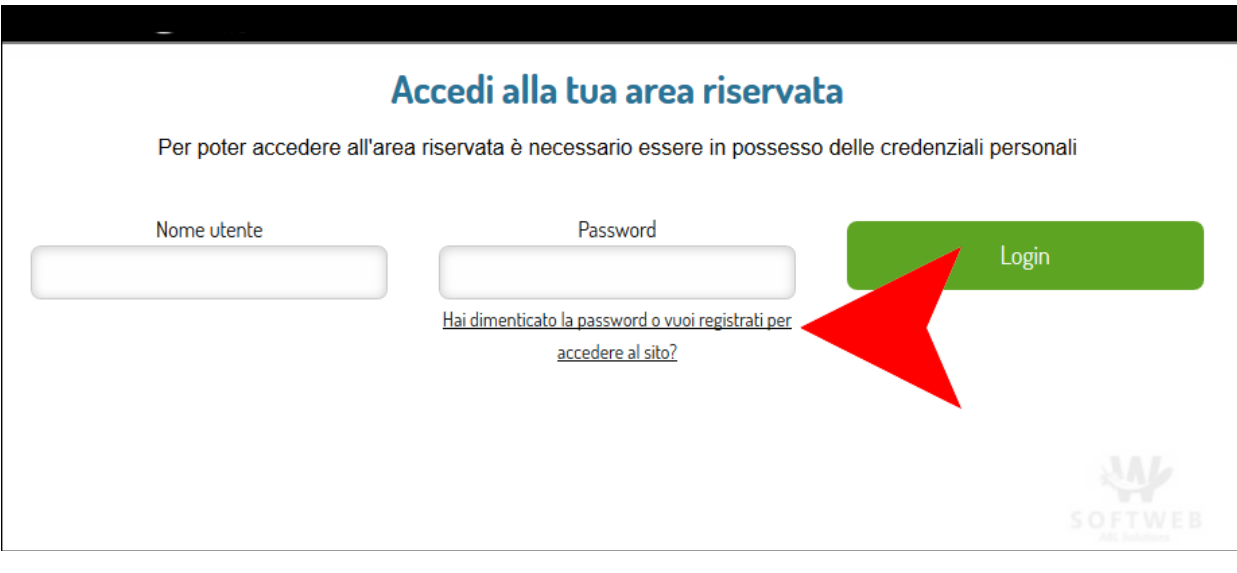

2. Si aprirà un box con sfondo grigio dove dovrete identificare il vostro profilo inserendo il codice cliente e in alternativa il numero di partita iva, codice fiscale oppure il vostro indirizzo email

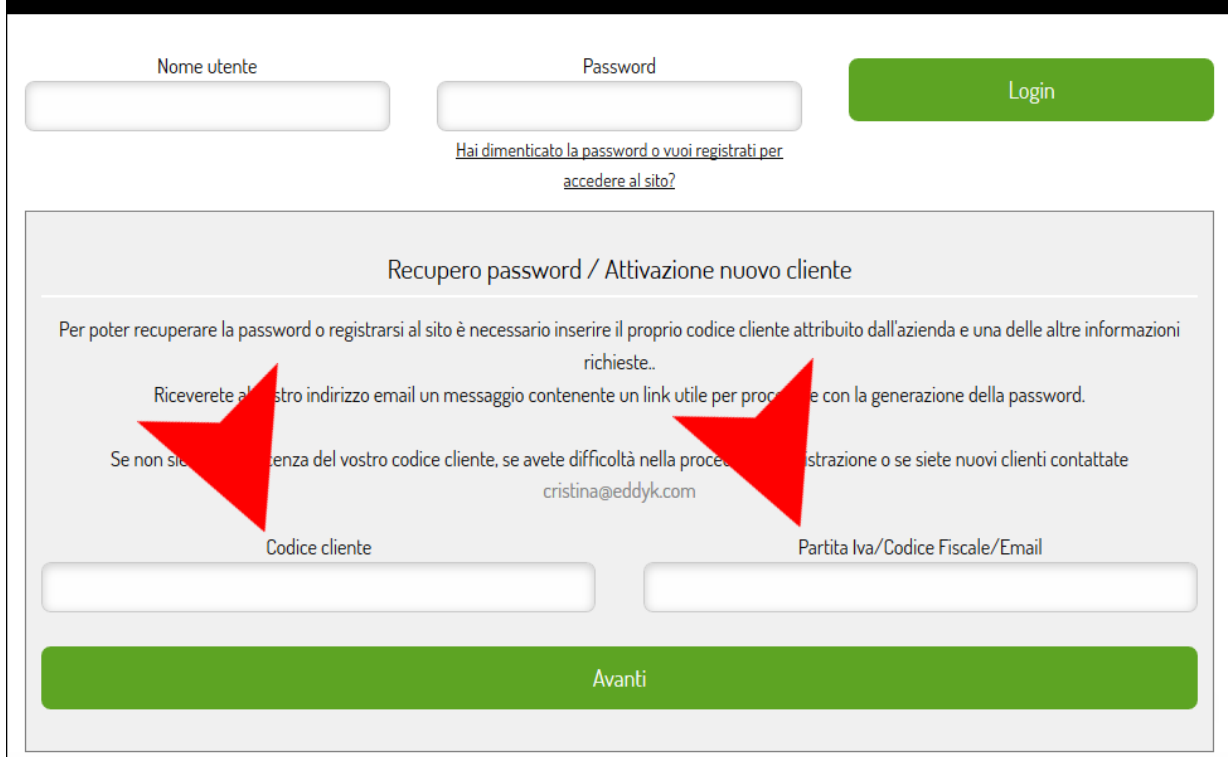

3. Se i dati inseriti sono corretti si aprirà una nuova pagina dove dovrete completare o confermare l'indirizzo email presente nel nostri archivi e inserire la password di accesso che vorrete utilizzare

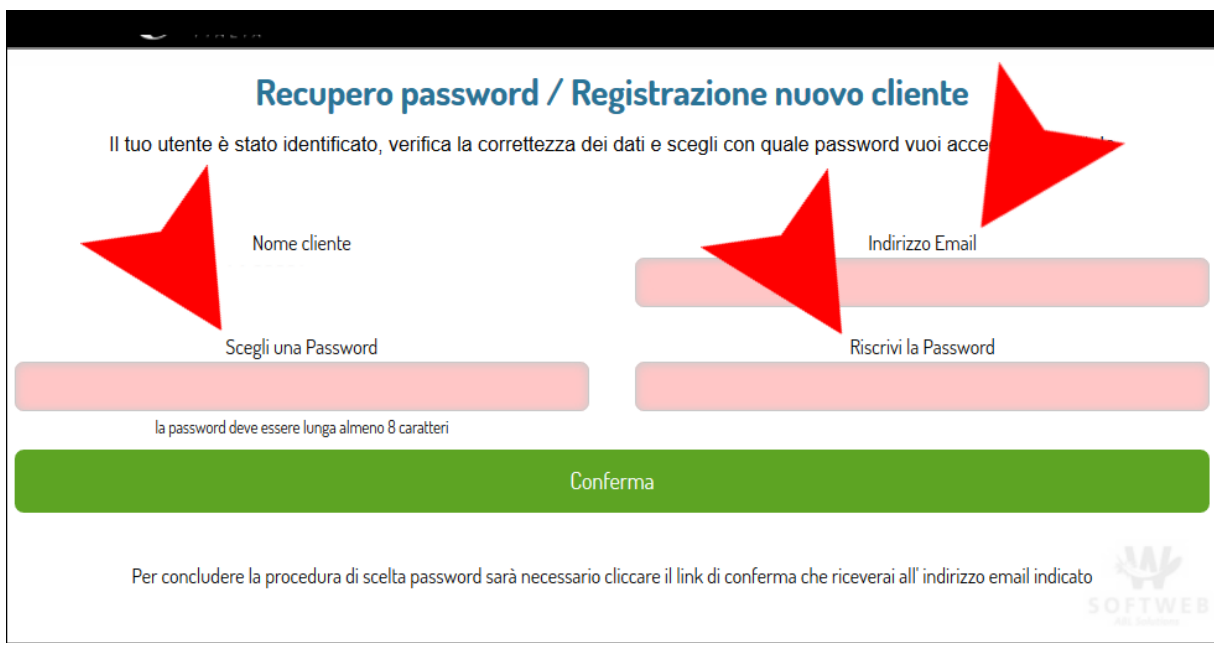

4. Il sistema vi invierà un email con un link da cliccare per confermare la procedura.

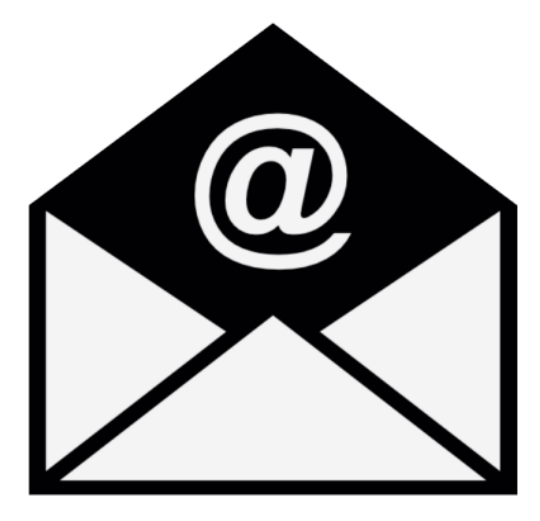

Da questo momento potrete accedere al sistema utilizzando la password che avete scelto